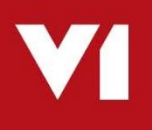

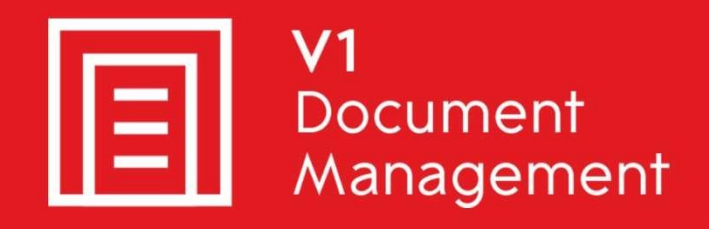

V1 Integration with Sage 200cloud Professional edition

Implementation Guide

14th July 2020

# **Table of contents**

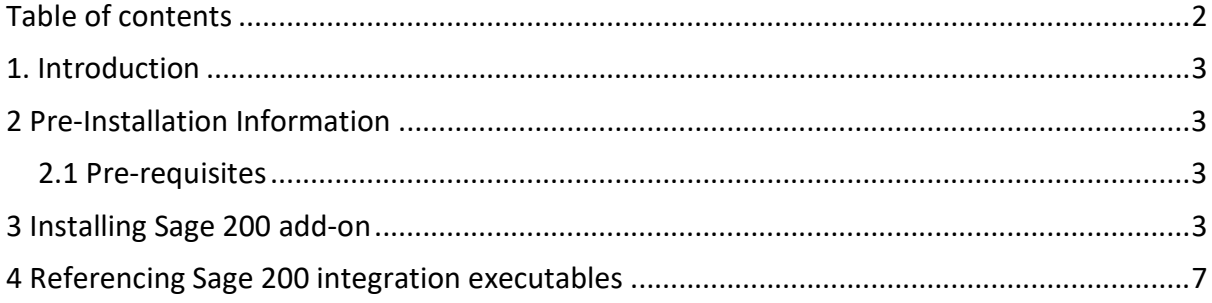

# 1. Introduction

Intended for experienced Sage, V1 and fully trained partners only, this is a guide for implementing the Sage 200 Integration compiled program files.

## 2 Pre-Installation Information

### 2.1 Pre-requisites

- Sage 200cloud Professional edition Spring 2019 onwards.
- Sage 200 Database: SQL Server 2008R2 onwards.
- V1 Databases: SQL Server 2008R2 onwards.
- V1 Core Software.
- V1 Sage 200 Integration

### 3 Installing Sage 200 add-on

This section explains how to install and configure the V1 add-on for Sage 200.

### 3.1 Steps to Install Packages:

- Open Sage 200 Administration.
- Click on 'Add-Ons' to bring up screen showing add-ons currently installed
- Right click 'Add-On' in left navigation panel.

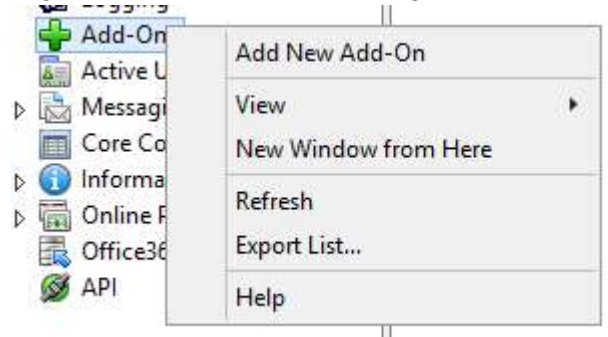

Click 'Add New Add-On' and the Add-On Installation Wizard will open.

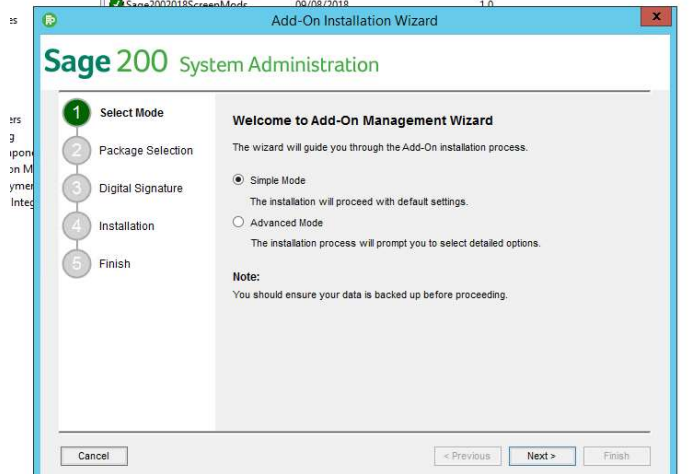

Select 'Simple Mode' and click on 'Next'.

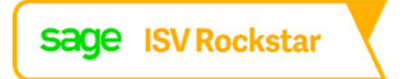

- Select the package to install. Browse to the location of Sage200ScreenMode2019.sdbx - and click 'Next'.
- If the package is not digitally signed, then the checkbox which allows you to proceed the package, even though it is not digitally signed, needs to be checked.
- Click 'Next'.
- Click 'Finish'.
- Exit Sage 200 Administration.

#### 3.2 Testing the Add-on

 Before installing the Sage200ini.ini, start the Sage 200 client and confirm that there is a new button on the company configuration screen. This screen can be found by navigating to 'Configuration Settings', 'Accounting System' and 'Company Details'. The presence of this button indicates that the Add-on is installed and working. If you click the button, it will show the location at which it expects the Sage200ini.ini file to be and whether it is present or not.

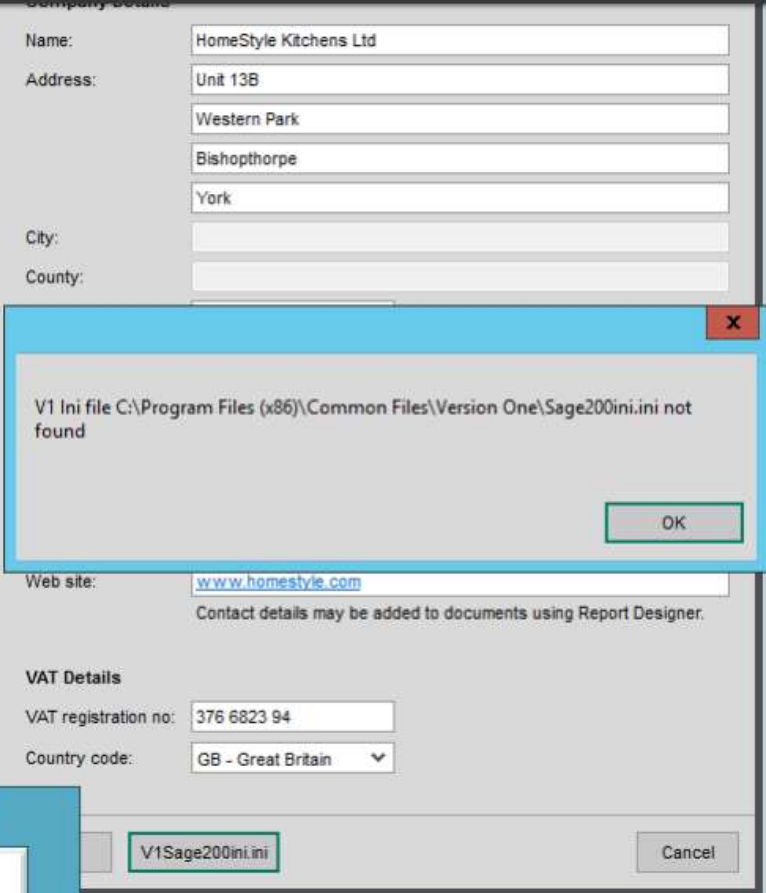

#### 4.1 Sage200Ini.ini file

Copy the provided Sage200Ini.ini file to the location presented in the above message. The below outlines the configuration file setting.

```
[General]
      V1Dir: Default Folder where V1 is installed. 
      DrillDownDebug: display a debug message indicating the URL when 
      drill down button is clicked on a Sage 200 screen. 
      LogFile: Only useable on the server. Should be deleted from 
      the file on client systems.
```
BarcodingInstalled: Set to Y if using Barcoding. No effectively overrides any other barcode settings. DbArchiveInstalled: Almost always set to Y. [DbArchive] CompanyCode: Field name used in the archive table for the Sage Company code. This always Co\_Code unless an old system that uses a different name is in use. SwitchButton: Always N except on the server. It causes a preliminary search to be done to determine if a document is in the archive and then switches the button on. To work it needs dbcsquery to be installed locally. DBCSQuery: Location of dbcsquery.exe. Used for the above, so only applicable on the server. UseURL: Set to "DbWebQURL" to reference DbWebQURL setting in V1 3.6. Set to "RetrieveERP" to use SmartRetrieve. Set to "DrillDownERP" to reference DrillDownERP setting. DbWebqURL: Referenced where UseURL setting is "DbWebQURL". URL of the location of DbWebQ,exe. For example: http://sqlsrv2012:8085/cgi-bin/DbWebQ.exe. It will use the username and password which is given in Sage200ini.ini file under DbWebQuUser and DbWebQPassword. DrillDownErp: Referenced where UseURL setting is "RetrieveERP". It will open Smart Retrieve. It will use the username and password which is given in Sage200ini.ini file under DbWebQuUser and DbWebQPassword. Smart Retrieve Screen will show as per the license given in the user of the user DbWebQUser. RetrieveERP: Referenced where UseURL setting is "RetrieveERP". It will open Smart Retrieve and ask for login credentials. Co4DbWebQURL etc: Possible to use different webQ locations for different Sage companies. DbWebQUser: User name. DbWebQPassword: Password. Sales\_InvoicesTable: Normally just Sales\_Invoices, but only used when archiving this document. Purchase\_Invoices\_Table: Normally Purchase\_Invoices is the only one used. Purchase\_Invoices\_Archive\_Tag: The field in the archive table used as Key for drill downs into Purchase Invoices. Purchase\_Orders\_Table Normally Purchase\_Orders is the only one used. Sage\_Field: The corresponding field in sage 200 used in the drill down (i.e. selection would be "where <Purchase\_Invoice\_Archive\_Tag> = <Sage\_Field> " Options for sage\_Field are: URN, Reference, SecondReference Options for Tag are: URN,Document\_No,Second\_ Misc\_Sales\_Table Normally Misc\_Sales\_Documents

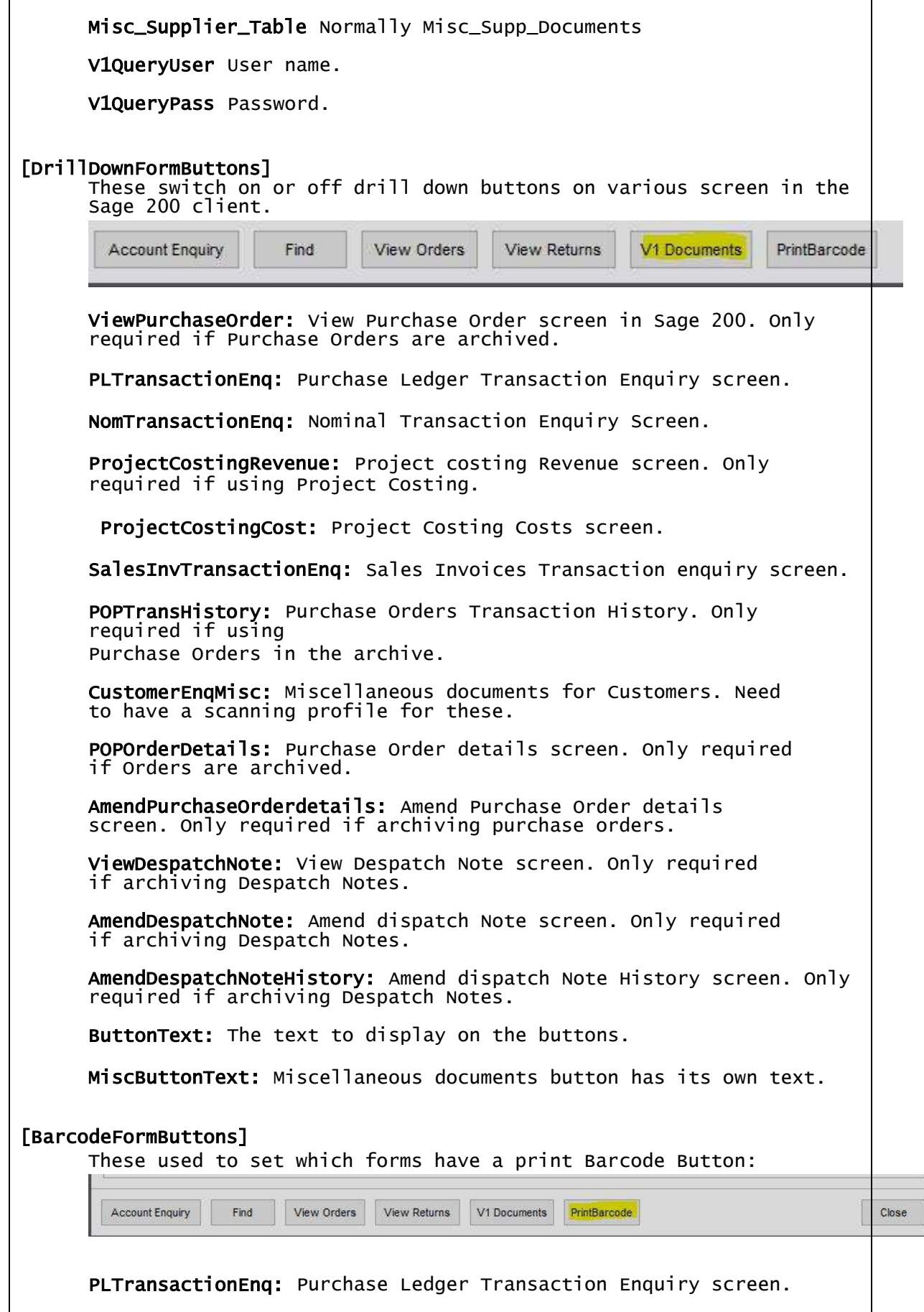

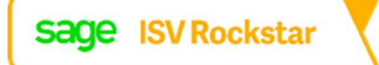

ViewDespatchNote: View Despatch Note screen.

ButtonText: Text to display on the button.

#### [BarcodeOnSave]

When a document is saved in sage 200, we can intercept the save routine and automatically print a barcode. These settings indicate which save buttons generate a barcode.

PurchaseInvoiceEntry: When the save button on the Purchase Invoice entry screen is hit, a barcode is printed.

SalesOrder: When a sales Order is saved on the Sales Order screen, a barcode is printed.

DespatchNote: When a Despatch Note is saved, a barcode is printed

### 4 Referencing Sage 200 integration executables

This section outlines how to implement the Sage 200 compiled executables which can be called by V1 integration to create Sage 200 transactions and change their hold flag.

Copy the \integration\ folder into your V1 server installation.

This folder includes two executables:

- ▶ V1Sage200InvoiceUpload.exe: This is the executable called by def files to create POP and non-POP invoices in Sage 200.
- ▶ V1Sage200AuthorisePLInvoice.exe: This is the executable called by def files to take Sage 200 transactions off query hold.

A call to V1Sage200InvoiceUpload.exe may typically be constructed as follows:

```
let System Cmd =V1_Dir+"\\integration\\V1Sage200InvoiceUpload.exe 
"+XML_FILENAME+" "+ERP_Username+" "+ERP_Password+" 
"+DBA_Username+" " +DBA_Password +" 
c:\\v1home\\Integration\\UploadService.ini"+" 
2>"+Erp_Submit_Error_File
```
A call to V1Sage200AuthorisePLInvoice.exe may typically be constructed as follows:

```
let System_Cmd = 
V1_Dir+"\\integration\\V1Sage200AuthorisePLInvoice.exe 
"+Co_Code+" "+SUPPLIER_CODE+" "+Sage_URN+" "+ERP_Username+" 
"+ERP_Password
```
Please log a call with support.services@wearev1.com if further information is required on how to construct these calls.

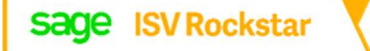